### Návod k instalaci přídavného balíčku obrázků vozidel do simulátoru Brno. Verze vozidel: 5.5

### OBSAH:

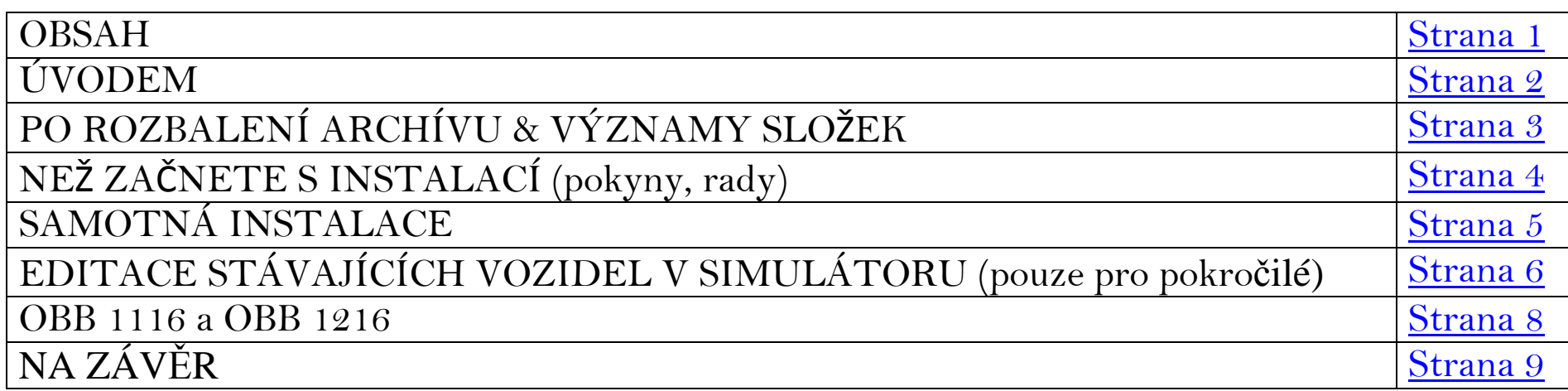

### ÚVOD:

Vím, že v simulátoru Brno jde především o tu simulaci a obrázky mašinek jsou spíše vedlejší záležitostí, ale popravdě právěty obrázky mě

z celého simulátoru zaujaly takřka nejvíc.

<sup>U</sup>ž od brnosimu 1.7 si kreslím a upravuju obrázky ze simulace a pořád mě to baví a pořád svoje obrázky zdokonaluju, takž<sup>e</sup> se máte pořád na co těšit.

<sup>P</sup>ředem říkám, že některé obrázky mají k realitě ještě co dohánět, takže mě berte spíše s rezervou, ale pokud se vám i tak moje obrázky líbí, není důvod otálet  $\odot$ 

Jak tedy na to:

POZORNĚ <sup>č</sup>těte a ujistěte se, Ce děláte vše podle návodu. I malá chybka vám v tom dokáže udělat naprostý guláš! ☺ Proto DOPORUČUJI pře<sup>č</sup>íst si tento návod CELÝ (nebo aspo<sup>ň</sup> ty nejdůležitější věci) aby vám nic neuniklo. Jeho přečtení vám zabere maximálně 5 minut (k pochopení je samozřejmě někdy potřeba i více času ☺ ) a ta chvilka vám neuškodí. Pokud i přesto chcete jít rovnou k věci, můžete se k nim snadno dostat pomocí odkazů v obsahu.

ZPÁTKY NA OBSAH

## PO ROZBALENÍ RAR ARCHÍVU:

Po rozbalení RAR archívu naleznete 4 složky. Jejich význam je zde:

#### SLOŽKA vozy – BRNOSIM

 Tato složka slouží jako plná náhrada skoro všech původních vozidel + některé navíc. Pokud jste začátečník a jde vám pouze o to, abyste v simulátoru měli nové obrázky, ostatních složek si zatím příliš nevšímejte.

#### SLOŽKA vozy – Původní

V této složce naleznete všechna vozidla z originálního setu z aktuální verze simulátoru Brno. Proto, pokud budete chtít některá původní vozidla vrátit zpět, nemusíte si je zálohovat nebo znova instalovat Brno. Zde je máte taky ☺

#### SLOŽKA vozy – ČSD

 Tato složka obsahuje historická vozidla ČSD. Tyto vozidla se vám za normálních okolností v simulaci objevit nemůžou. K tomu abyste je do simulace dostali, je nutné si přečíst tuto kapitolu – ZDE.

#### SLOŽKA vozy – Ostatní

Tato složka obsahuje zbylá vozidla, která jsem vytvořil jen tak. Jedná se o lokomotivy jiných řad, které v Brně nejezdí (buďto jsou na jiný napájecí systém nebo je zkrátka ani v okolí Brna nepotkáte). Aby se zbytečně nemíchaly v hlavní složce a nemátli vás tak, jsou proto umístěné v této samostatné složce. Opět i zde platí, Ce více se dozvíte ZDE.

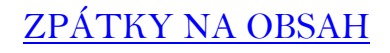

### NEŽ ZAČNETE S INSTALACÍ:

Zde je ještě pár pokynů:

Nejdříve doporučuji, abyste si prohlídli všechny obrázky (nebo zkrátka jen ty které se objeví v simulaci >> viz složka "vozy – BRNOSIM"). Ne každému se totiž budou líbit všechny obrázky. Záleží na vkusu a ten má každý rozdílný.

Pokud se vám tedy nějaké lokomotivy nebo vagony nelíbí nebo podle vás nejsou moc povedené tak není nic jednoduššího než je smazat.

Ovšem pozor. Pokud smažete třeba jednu celou lokomotivní řadu, co se normálně objevuje v simulaci, nezapomeňte si tyto lokomotivy zpětně doplnit z původního balíčku, který naleznete ve složce s původními vozidly.

Pokud vám obrázky nejdou zobrazit, bude to nejspíš tím, Ce nemáte program, pomocí kterého můžete prohlížet ikony. Zkuste si stáhnout povedený prográmek irfan view,nebo popřípadě jiný prográmek. Na internetu jich určitě najdete mnoho.

Nezapomeňte, že sběrače elektrických lokomotiv jsou oddělené na samostatném obrázku. Proto všechny el. Lokomotivy ho na svém obrázku postrádají. Nepovažujte to za chybu.

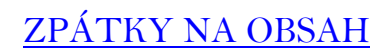

# SAMOTNÁ INSTALACE:

Pokud jste si všechno prošli a nehodící obrázky odstranili, je čas tento "přídavný pack" nainstalovat do simulátoru:

1, Nejprve si otevřete složku, kde máte nainstalovanou hru. V této složce najděte složku s názvem "Data". V této složce byste měli nalézt

složku s názvem "vozy".

Toto je klíčová složka, ze které čerpá simulátor obrázky do hry. Její obsah můžete smazat, protože už ho zde máte ve složce s názvem "vozy – Původní" jak jste se už dočetli.

Pokud ale samozřejmě patříte mezi ty, co si s tím hrají podobně jako já a máte v ní i své výtvory, pochopitelně si jí akorát <sup>n</sup>ěkam přesuňte (zálohujte).

#### Ve složce by však nemělo nic zůstat.

2, Do prázdné složky přesuňte obsah složky "vozy – BRNOSIM" který už jste si doufám protřídili a případně upravili.

3, Pokud jste vše dělali podle návodu, mělo by být nyní vše hotové. Spusťte tedy simulaci, a vyzkoušejte Pokud chcete vrátit vše do původního stavu, není nic jednoduššího než opět obsah složky "vozy" smazat, a nahrát do ní obsah přiložené složky s původními obrázky.

Pokud si s něčím nevíte rady, nebo potřebujete s něčím pomoci, napište mi na e-mail nebo do diskuze na k-report. Popřípadě vám dám své ICQ a můžeme komunikovat přes něj. Jsem si ale jistý že pořádné přečtení návodu by mělo všechny problémy vyřešit. I tak jsem ale mohl udělat chybu při kreslení nebo něco opomenout. Nebojte se napsat! ☺

### ZPÁTKY NA OBSAH

# EDITACE STÁVAJÍCÍCH VOZIDEL V SIMULÁTORU:

Pomocí tohoto "balíčku vozidel" nemusíte pouze nahradit původní vozidla novými lépe zpracovanými, ale můžete umožnit i jiným lokomotivním řadám projíždět se po vašem simulátoru čímž si výrazně zpestříte hru! © Jak už jste se dočetli, jsou zde mimo složky s novými obrázky a s původními obrázky i 2 další složky s vozidly. Naleznete v nich lokomotivy a vozy na které obyčejně v simulaci nenarazíte, protože se jedná převážně o lokomotivy a jednotky jezdící na odlišnou napájecí soustavu, prototypové lokomotivy (vagony), historické lokomotivy a vozy, lokomotivy jiných společností…..

Zkráceně se jedná o vozidla, která ani v normálním provozu v Brně samozřejmě nenajdete.

Pokud ale i tak chcete, aby se vám v simulátoru objevily (třeba jen pro ukázku, nebo zpestření hry), je nutné tyto lokomotivy nebo vozy nahradit za nějaké jiné lokomotivy nebo vagony, které v simulaci jezdí.

Takže pro příklad:

Pokud chcete, aby vám v simulátoru jezdily místo brejlovců 753 bardotky řady 749, původní brejlovce si někam zálohujte nebo smažte, a všechny 749 přejmenujte na 753. Tím docílíte toho, že se vám v simulátoru objeví. U el. Lokomotiv už to takto jednoduché není. Je nutné kvůli sběračům dodržet jistou podobnost HV. Takže pokud chcete v

simulaci třeba

Peršingy 162/163, nahraďte je za 362 / 363. Pokud je nahradíte třeba za laminátky 230/240, budou vám pak jezdit Peršingy s celým pantografem a to ještě zabořeným ve skříni HV.

#### $\ge$   $>$

Samozřejm**ě**, krom<mark>ě č</mark>ísla řady je v názvu skoro každé lokomotivy i **podtržítko a číslo za ním**. Toho číslo je jakási "pravděpodobnost" zobrazení.

Pokud tedy chcete, aby se vám mašinka zobrazovala v simulátoru míň, než ostatní té samé řady dejte nízkou pravděpodobnost. Pokud ale

chcete, aby se vám mašinka objevovala v simulaci častěji (třeba se jedná o váš oblíbený nátěr) než ostatní téže řady, dejte jí třeba číslo 8.

Číslo 0 znamená, že se vám tato lokomotiva v simulaci nezobrazí vůbec. Pokud chcete více variant daného HV (hnacího vozidla – lokomotiva) se stejnou pravděpodobností, dejte ještě za číslo pravděpodobnosti písmeno a pokračujte dle abecedy. Pro příklad:

363\_10a

363\_10b atd.….

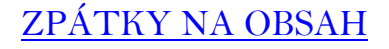

### OBB 1116 a OBB 1216:

Samotnou kapitolou jsou rakouské lokomotivy OBB 1116 a 1216 a to proto, že to s nimi není až zas tak jednoduché.

Každé el. HV má v simulaci sběrač jako oddělený obrázek. Určitě jste tyto obrázky našli pod názvy sberac1 - sberac11

Obrázky sberac1a sberac2 a jsou určeny pro elektrické lokomotivy s polopantografy (takže třeba 362, 363, 163, 162, 371…) Obrázky sberac3, sberac4 a sberac8 jsou určeny pro elektrické lokomotivy s celými pantografy (takže třeba 230, 240, 242, 140, 121, 181…)

Obrázky sberac5 a sberac6 jsou určeny pro elektrické lokomotivy s otočenými polopantografy (takže jedině <sup>ř</sup>ada 350) Obrázek sberac7 je určen jak pro řadu 350, tak pro řady s normálně otočeným polopantografem.

Obrázky sberac9, sberac10 a sberac11 jsou však novinka a jsou určeny právě pro rakouské lokomotivy řady 1116 nebo 1216.

Proto, pokud je chcete také v simulaci, je nutné mimo lokomotivu, která bude nahrazená zaměnit i její sběrače a to podle výše předepsaného

klíče. Ovšem pozor, Skrývá to v sobě i jednu nevýhodu. Pokud zaměníte "Taurusy" za jinou řadu než 350, počítejte s tím, že sběrače od "Taurusu" budou používat i jiné lokomotivy směrované na tento pantograf. V praxi to vypadá asi takto: Pokud se rozhodnete zaměnit Taurusy třeba za plecháče 242, zaměníte tedy i jeho sběrače se sběrači pro Taurus. Jenž<sup>e</sup> sběrač plecháče využívají i laminátky, a tak vám potom budou i laminátky jezdit s polopantografy, které jsou určené jen pro Taurusy.

ZPÁTKY NA OBSAH

### NA ZÁVĚR:

Závěrem bych chtěl říct, že tyto hrátky a záměny HV můžou být docela zábava a zpestření hry, ovšem dokážou vám ve složce s vozidly nadělat pěkný nepořádek. Proto si ho pravidelně udržujte. V nejhorším pomůže opětovná reinstalace vozidel.

Pokud máte své výtvory nebo se o ně aspoň snažíte, ozvěte se. Rád bych srovnal své výtvory s někým jiným  $\odot$ 

### ZPÁTKY NA OBSAH

GREGOR Quex@seznam.cz